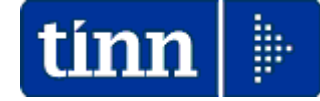

# **Guida Operativa**

# **Implementazioni nuova Release Procedura**

# **Tinn UniEmens Rel. 2.10.0000**

**Data rilascio: 20 OTTOBRE 2014**

Lo scopo che si prefigge questa guida è quello di documentare le implementazioni introdotte nella Rel.2.10.0000.

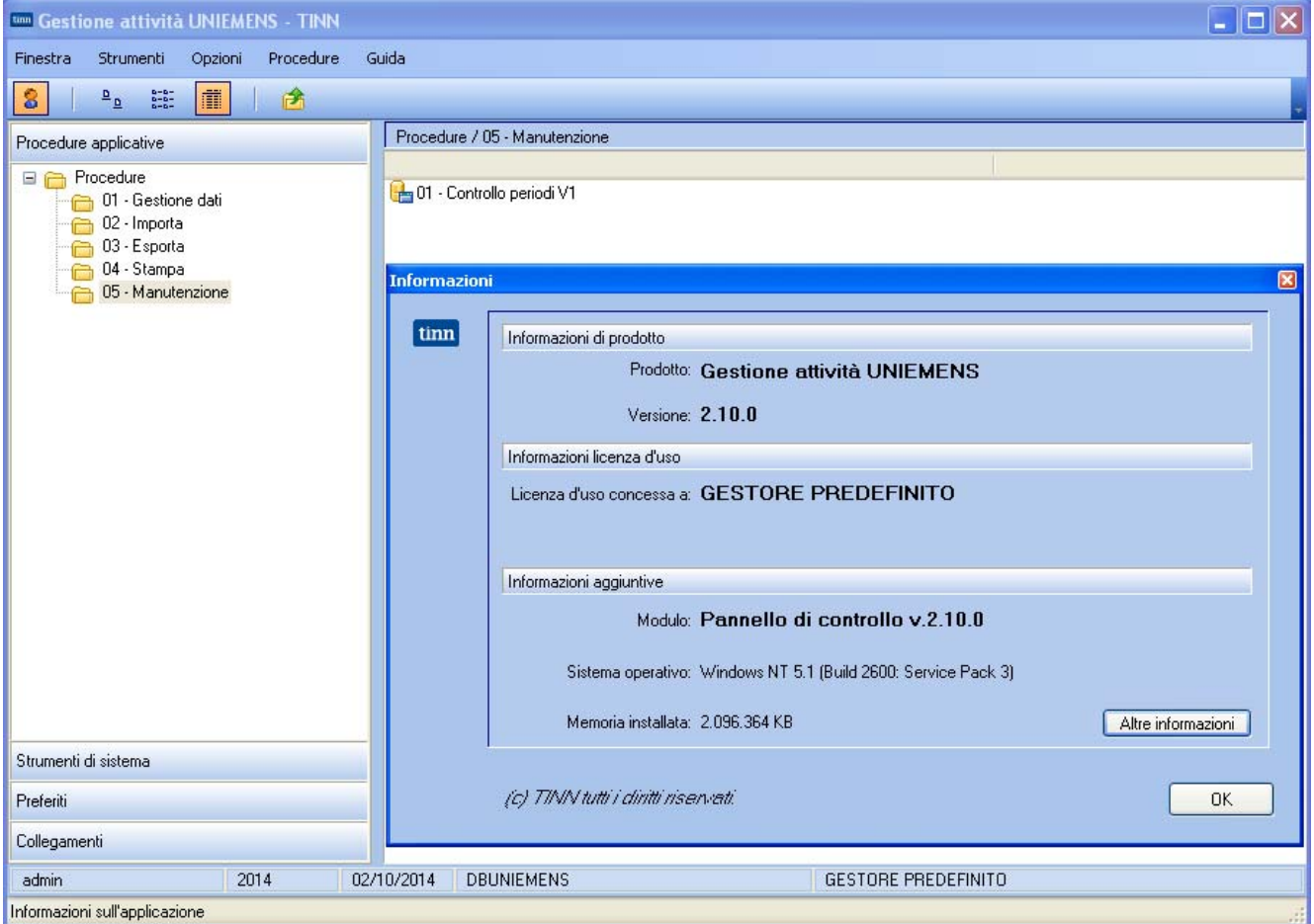

# Sintesi delle novità come da

**Documento tecnico INPS per la compilazione dei flussi delle denunce retributive e contributive individuali mensili Release 2.10 del 14/03/2013 e Allegato Tecnico 2.10.1 del 22/09/2014.** 

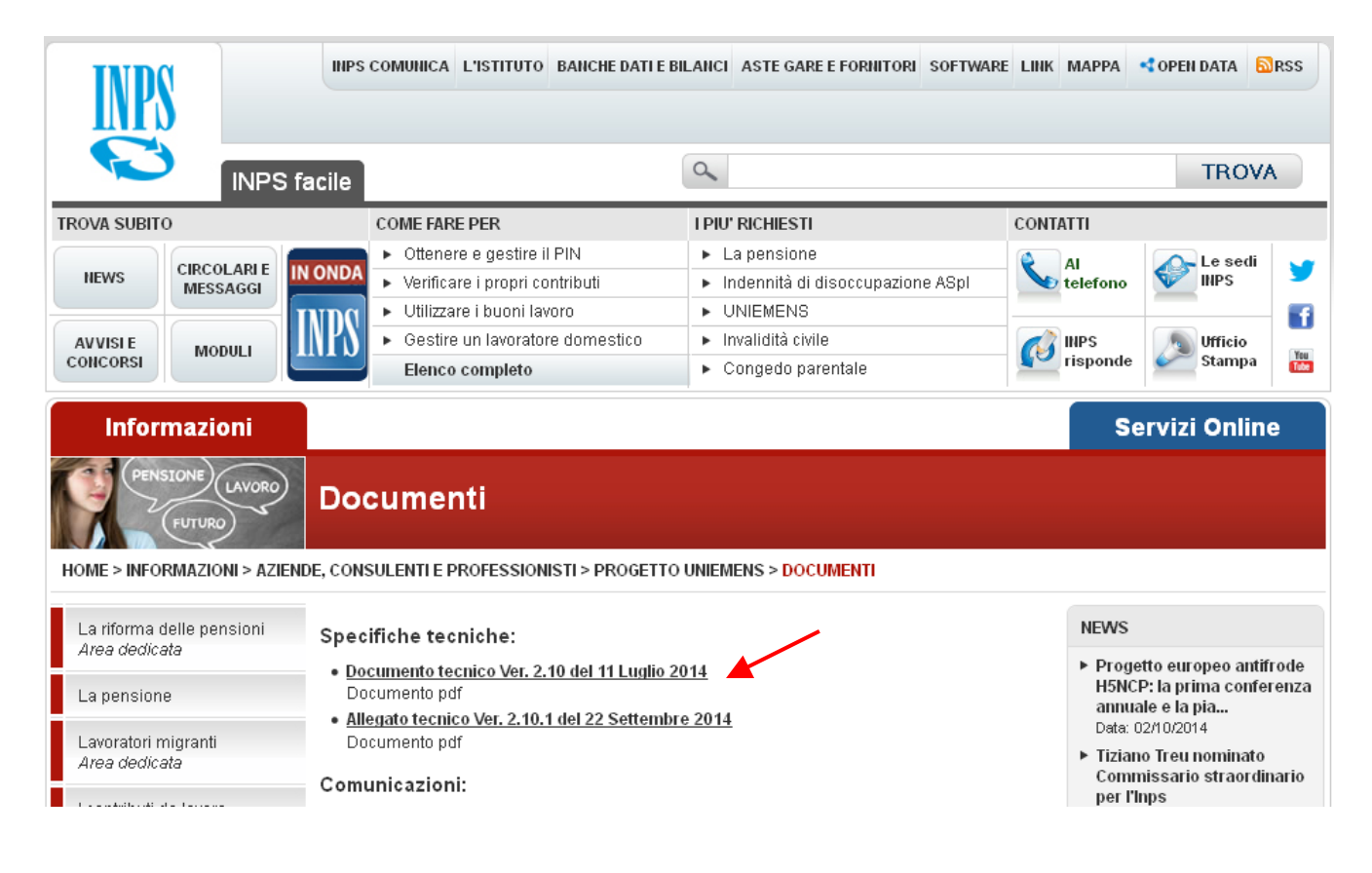

# Sintesi delle implementazioni introdotte

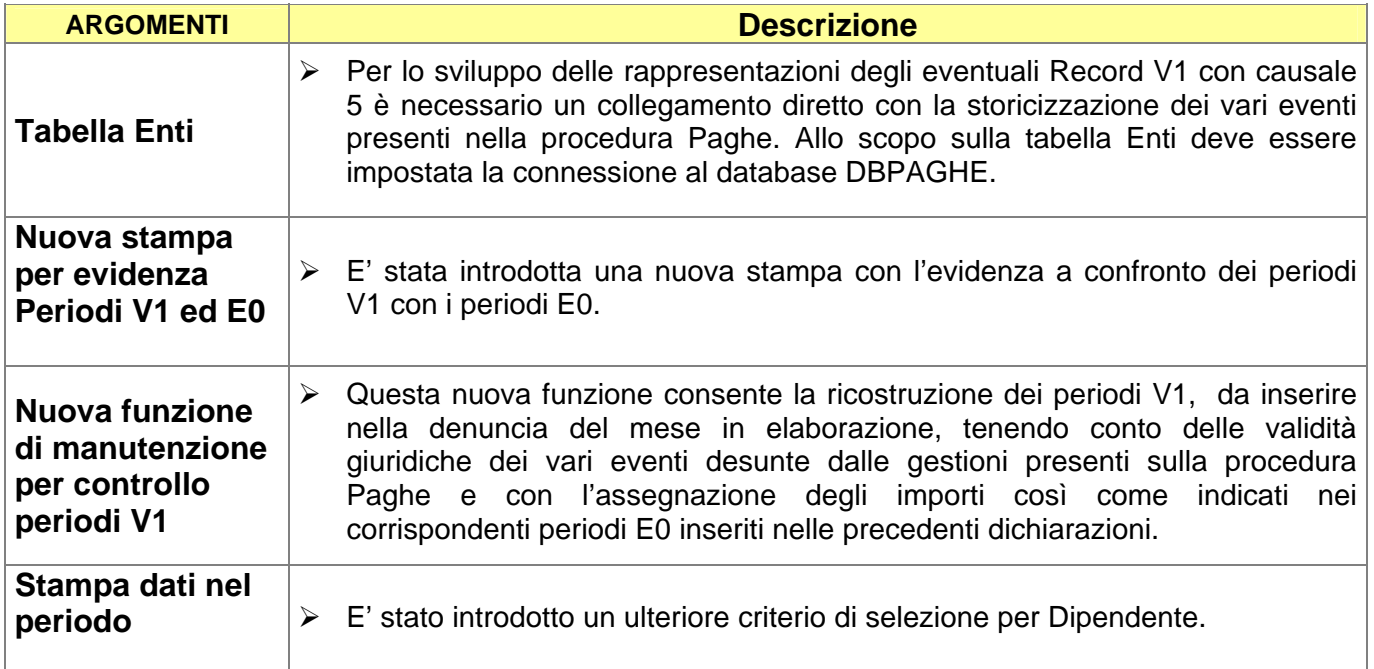

# **Implementazioni**

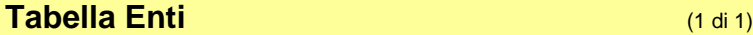

Questa funzione è presente nel menù:

• 01 – Gestione Dati

Con la dicitura:

¾ **01- Enti** 

### Implementazioni introdotte**:**

o *Introdotta stringa per la specifica del collegamento al Database DBPAGHE* 

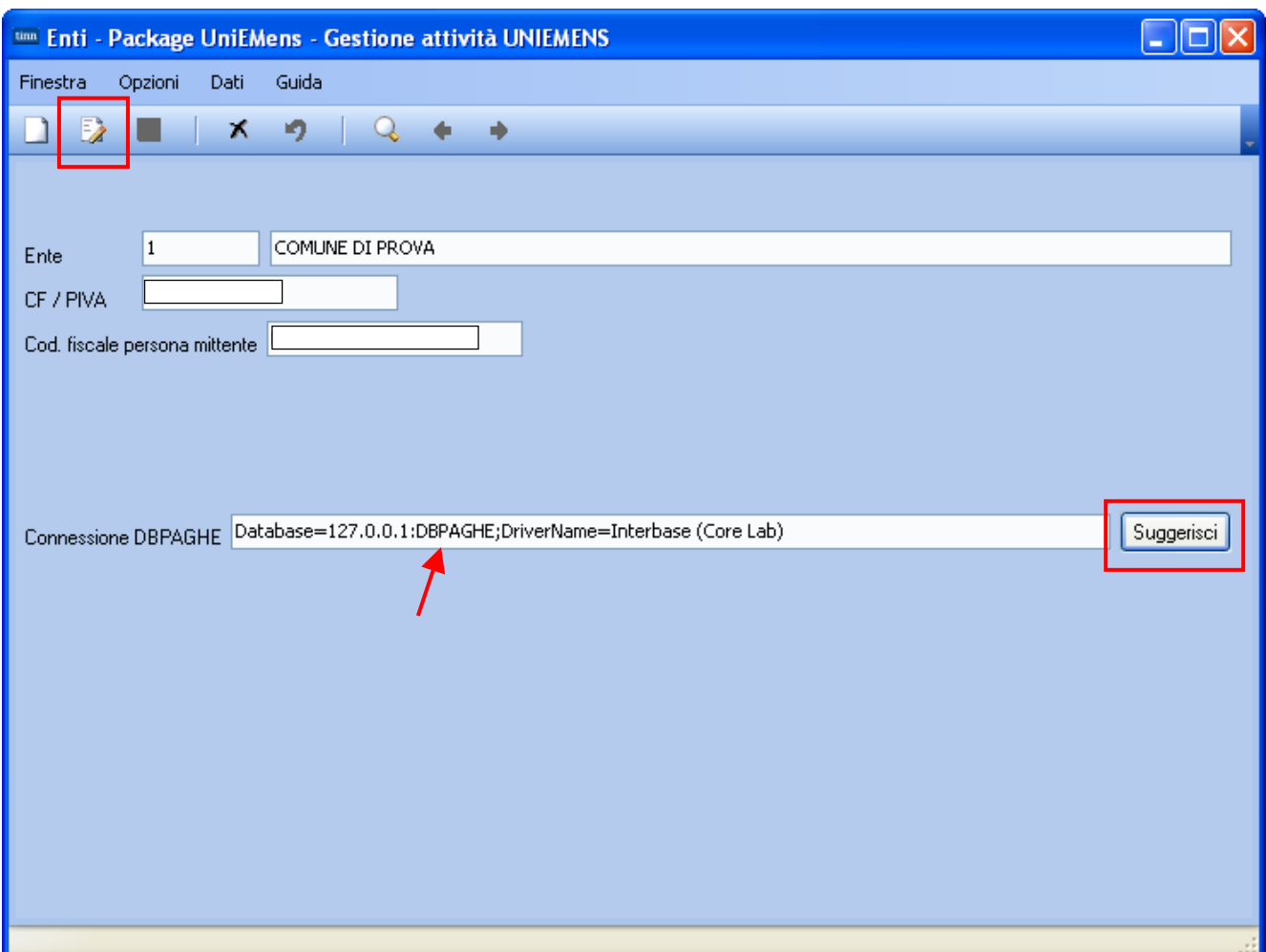

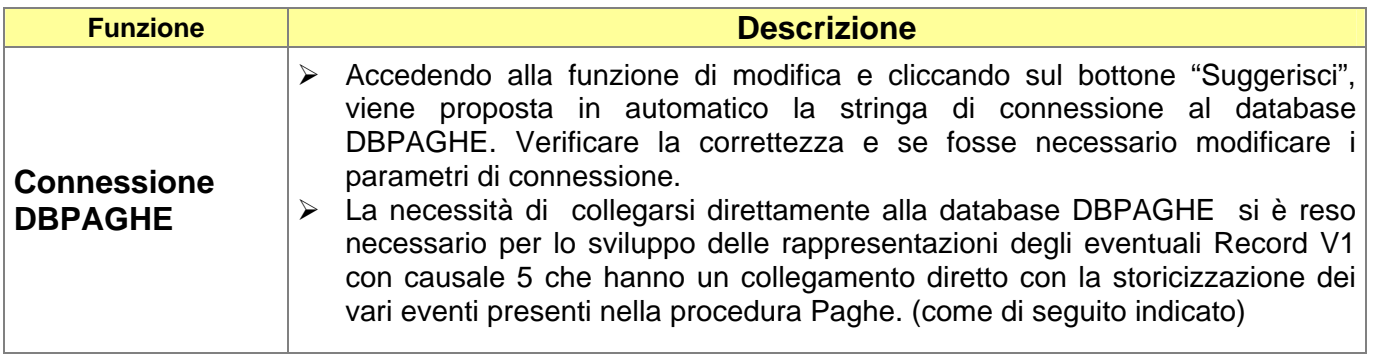

# **Eventi Paghe x UniEmens nodo ListaPosPa** (3 di 3)

Gli eventi di seguito indicati devono essere correttamente gestiti nella Procedura Paghe prestando soprattutto attenzione a storicizzare tutti gli elementi senza sovrascrivere sugli stessi nel caso di variazioni o nuovi eventi.

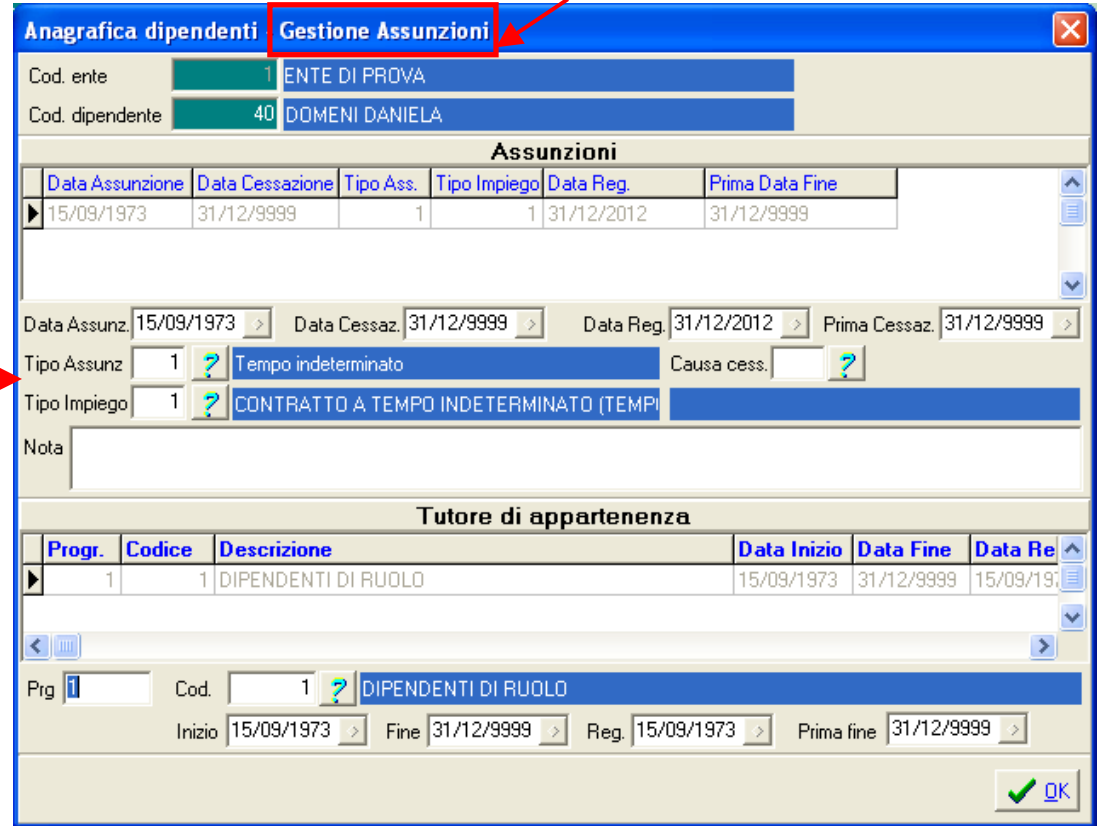

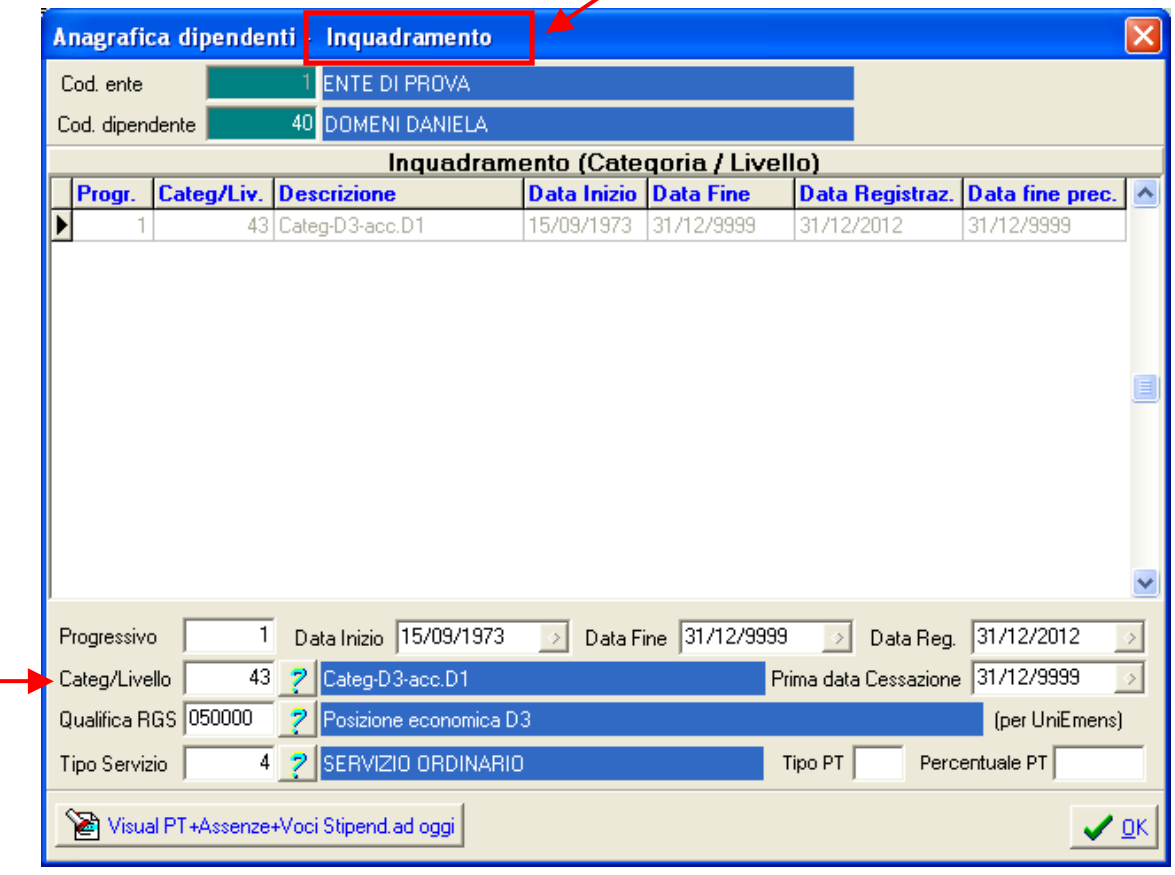

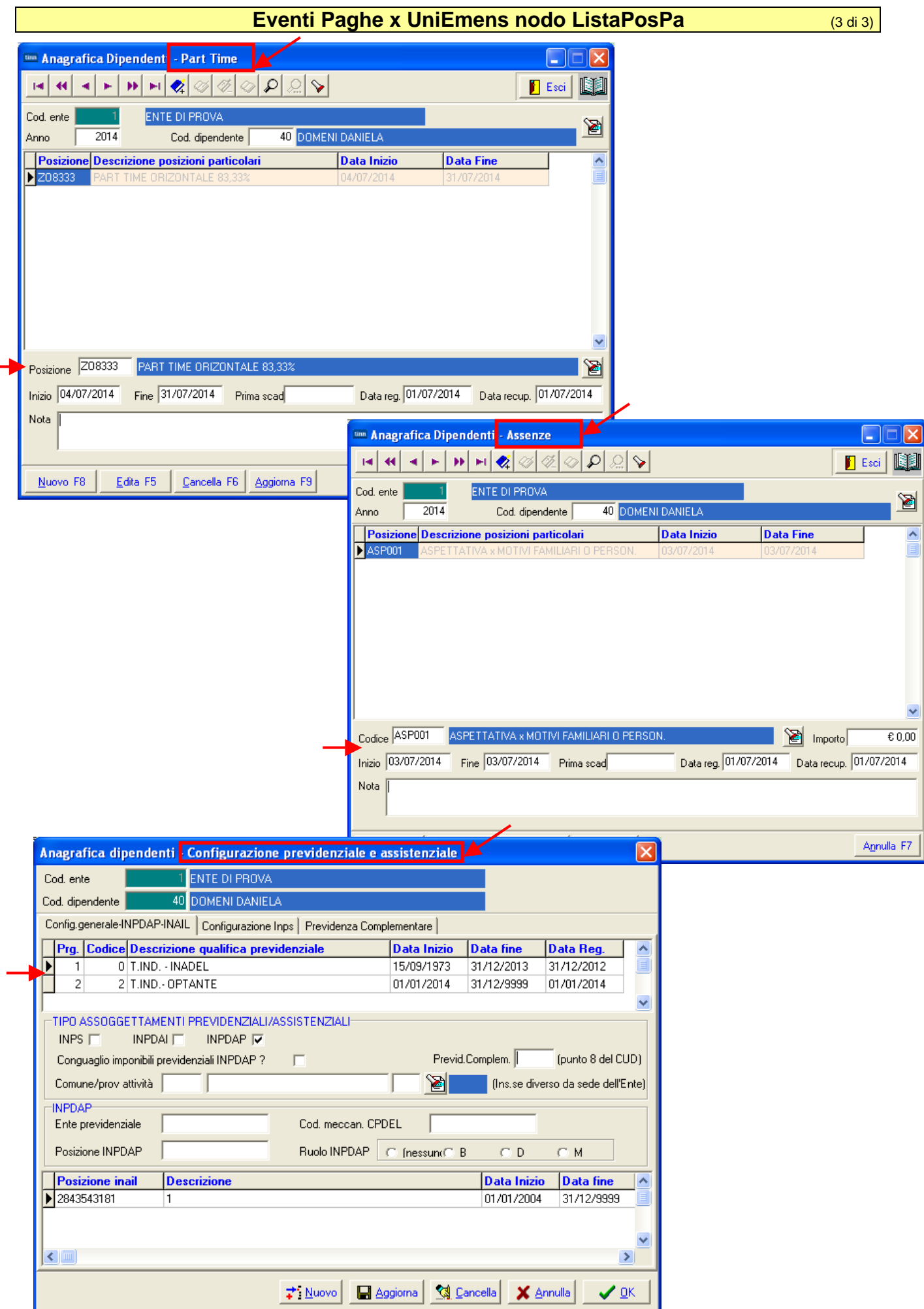

 $\overline{\phantom{0}}$ 

# **Esempio Trattamento record V1: Paghe**  (1 di 2)

Per meglio descrivere le nuove funzionalità è stato costruito un esempio operativo che inizia con la funzione di "Estrazione dati" fino ad arrivare alla ricomposizione dei periodi e sviluppo dei record V1.

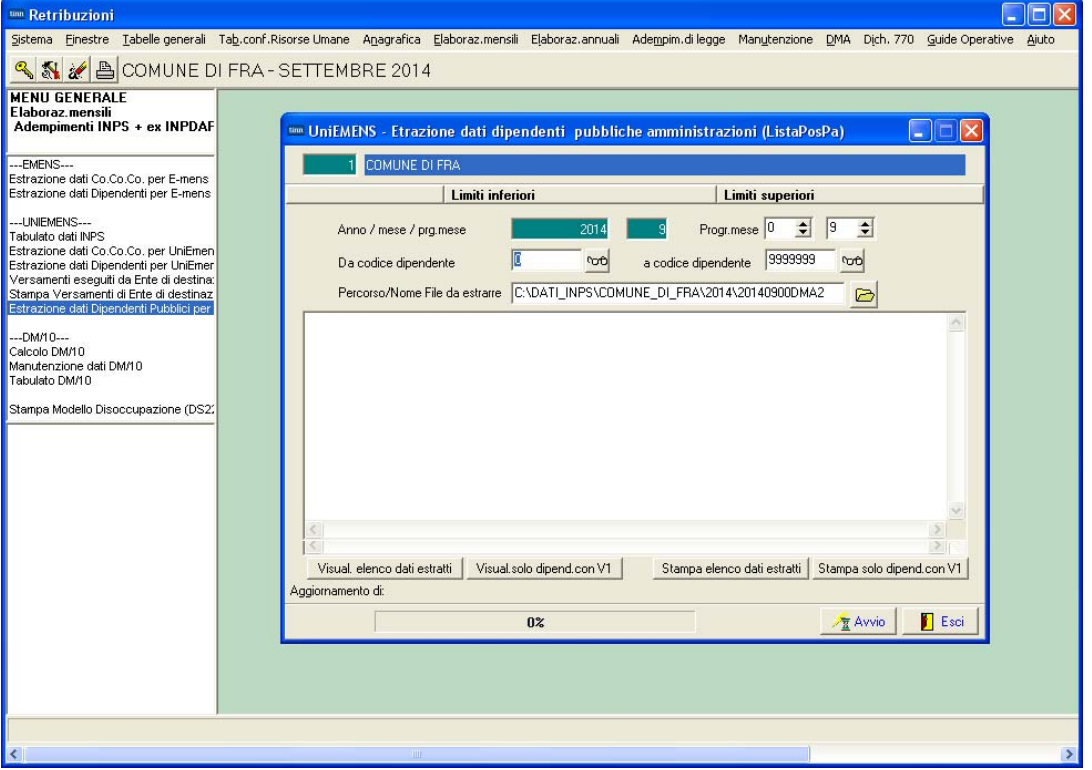

Nel mese di settembre 2014, come esempio, sono presenti dei periodi da rappresentare nella sezione V1 del nodo ListaPosPa.

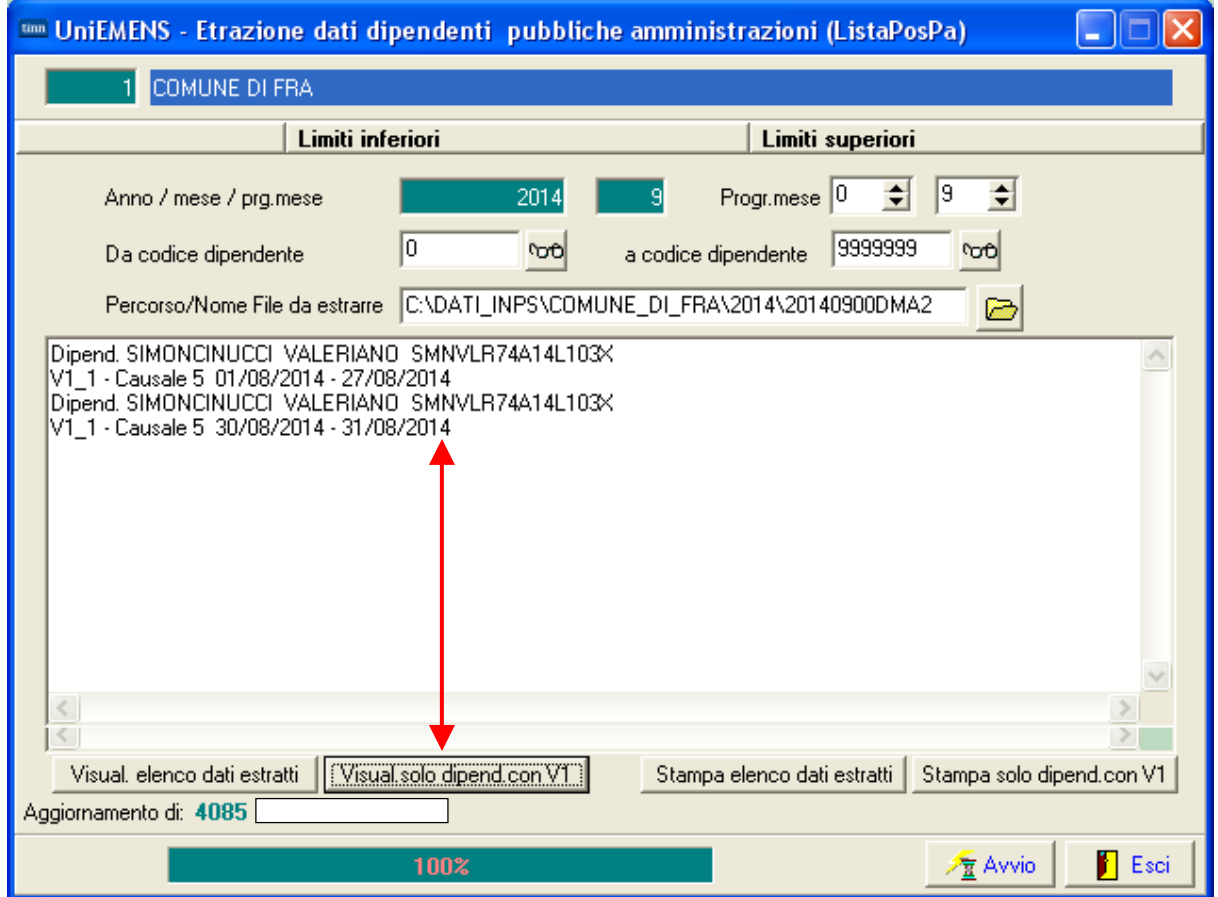

#### **Esempio Trattamento record V1: Paghe**  (2 di 2)

La segnalazione della presenza di elementi da trattare nel V1, nell'esempio costruito, è relativo alla seguente situazione sviluppatasi nella gestione delle Assenze:

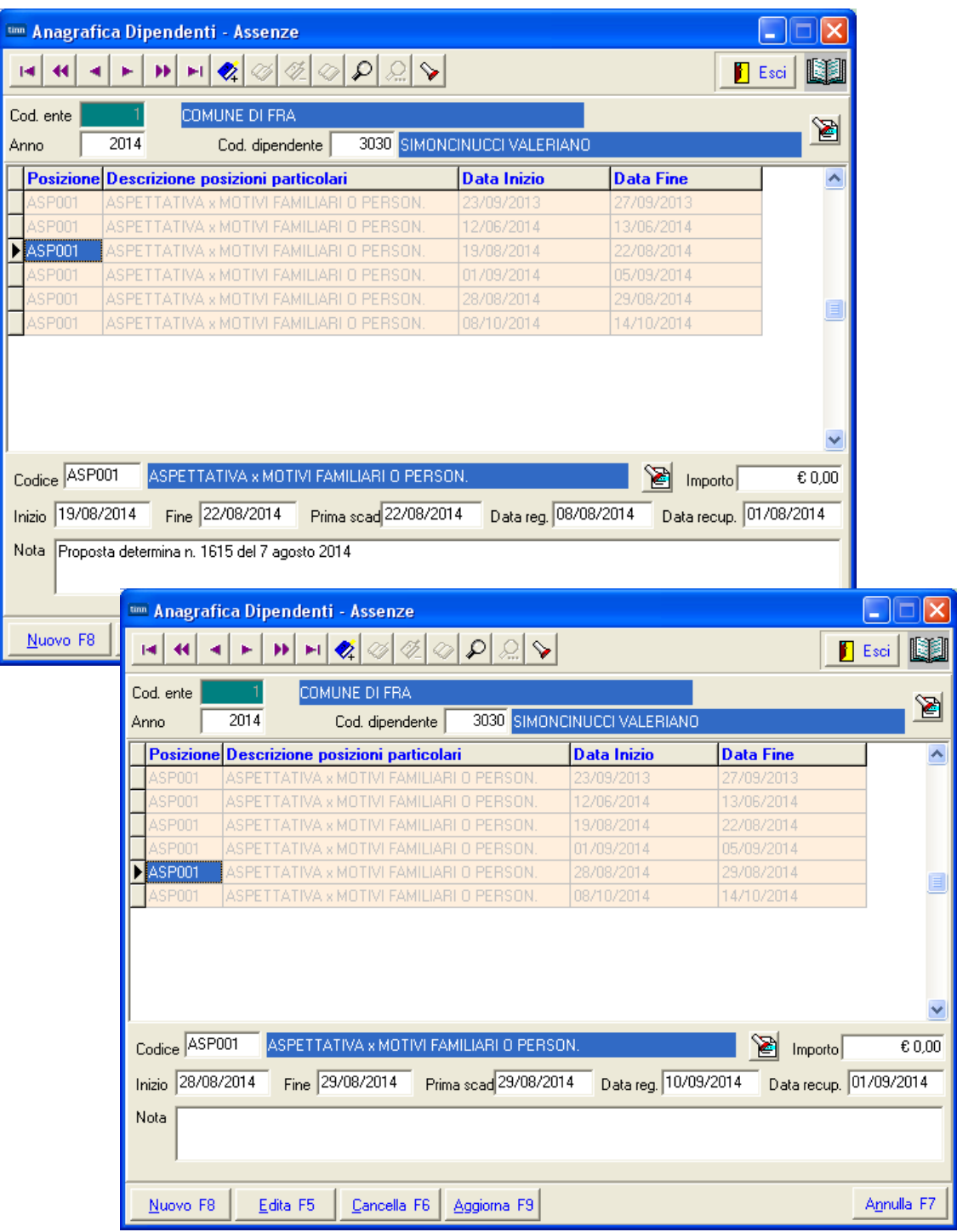

La situazione del dipendente si può così sintetizzare:

Il dipendente nel mese di Agosto è in stato nella condizione di:

- "Sospensione Periodo Lavorativo Utile"

per due periodi:

- o dal 19 al 22 Agosto (trattata nel cedolino di agosto)
- o dal 28 al 29 Agosto (trattata nel cedolino di settembre)

### **Esempio Trattamento record V1: Uniemens** (1 di 1)

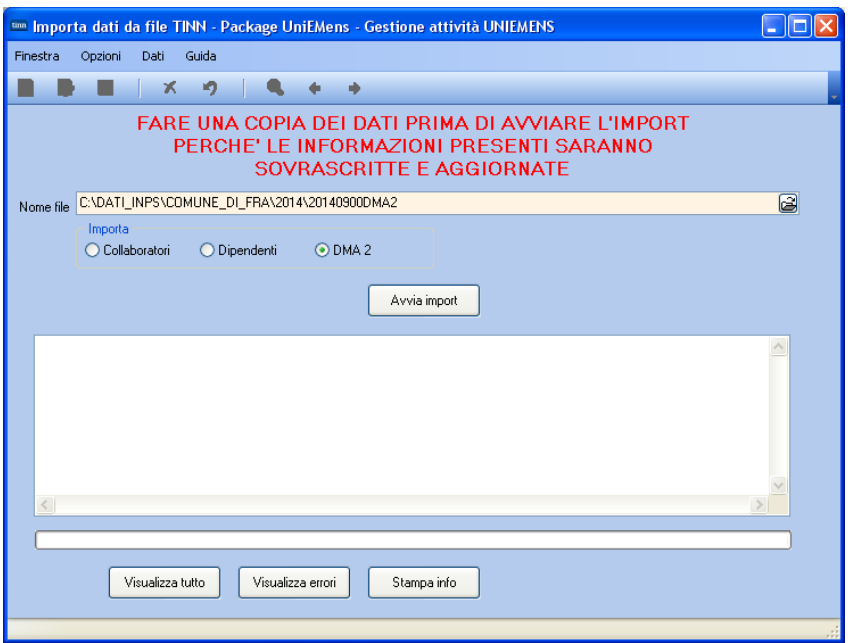

Eseguito l'import, procedere con l'esecuzione dell'analisi dei record V1 importati per i dipendenti interessati sia tramite la funzione di *"Elenco Variazioni Giuridiche"*, che la nuova funzione di *"Stampa Periodi V1 ed E0"* descritta nella pagina successiva.

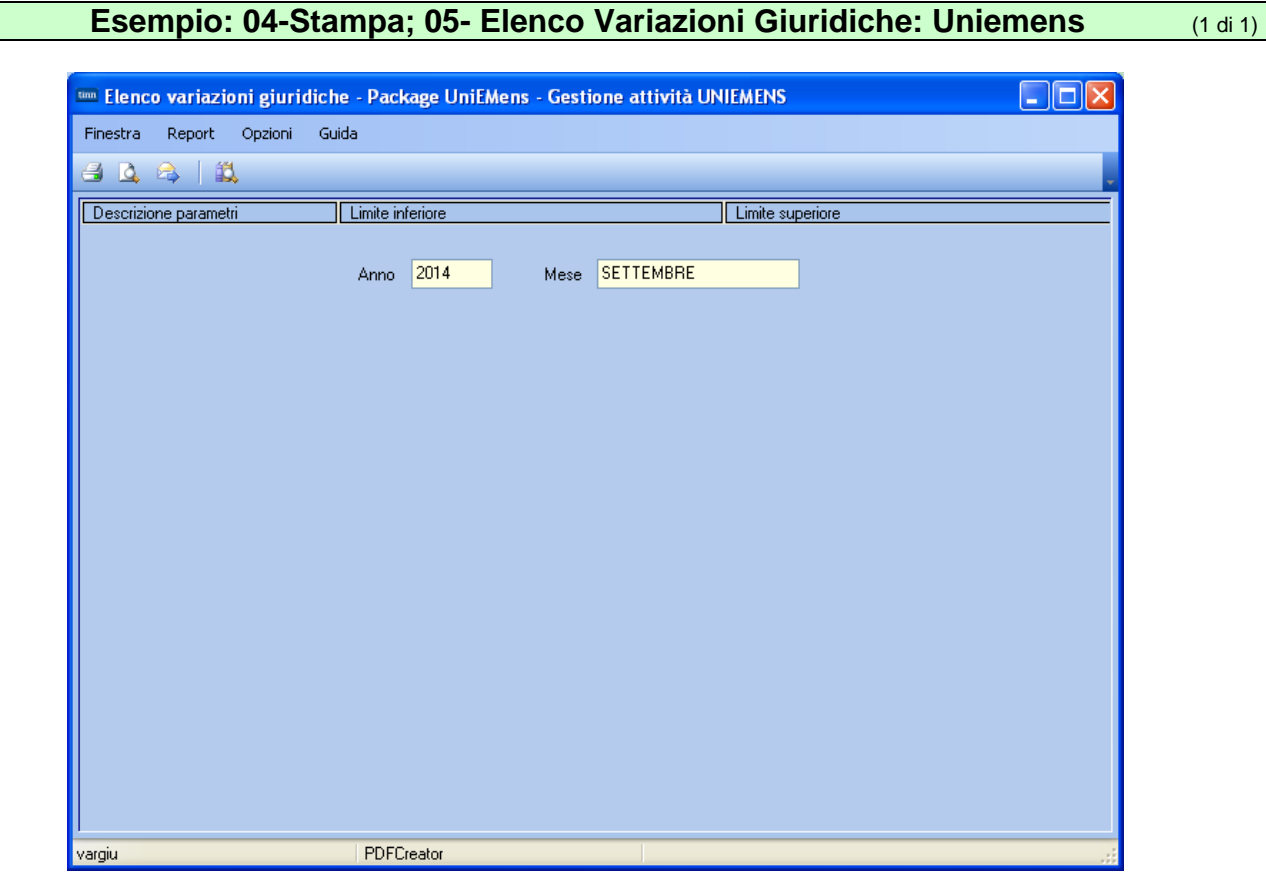

### Anno-Mese Den.: 2014-09 - ELENCO VARIAZIONI GIURIDICHE

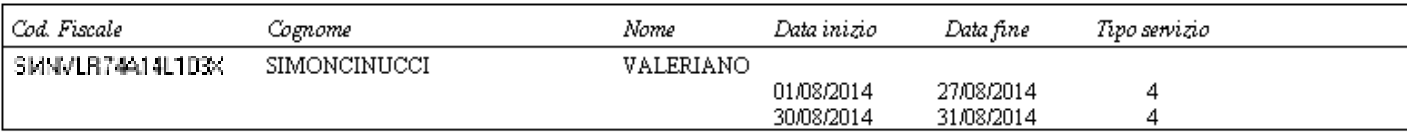

### **Stampa Periodi V1 ed E0 CONSUMBER 10 (1 di 2)**

Questa nuova funzione è presente nel menù:

• 04 – Stampa

Con la dicitura:

¾ **06 – Periodi V1 ed E0** 

#### Implementazioni introdotte**:**

- o *Questa nuova funzione di stampa evidenzia a confronto i Periodi V1 eventualmente presenti nella dichiarazione in elaborazione con i corrispondenti periodi E0 inseriti in precedenti dichiarazioni.*
- o *Lo scopo di questo confronto è quello di mettere in evidenza le comunicazioni di "rettifica" (causale 5) presenti nei quadri V1 e dovuti a "inquadramenti" trattati tardivamente rispetto alle date effettive, con i corrispondenti periodi E0 inseriti nelle precedenti dichiarazioni. In questo modo l'operatore potrà verificare puntualmente le comunicazioni di rettifica che saranno inserite nella dichiarazione in elaborazione.*

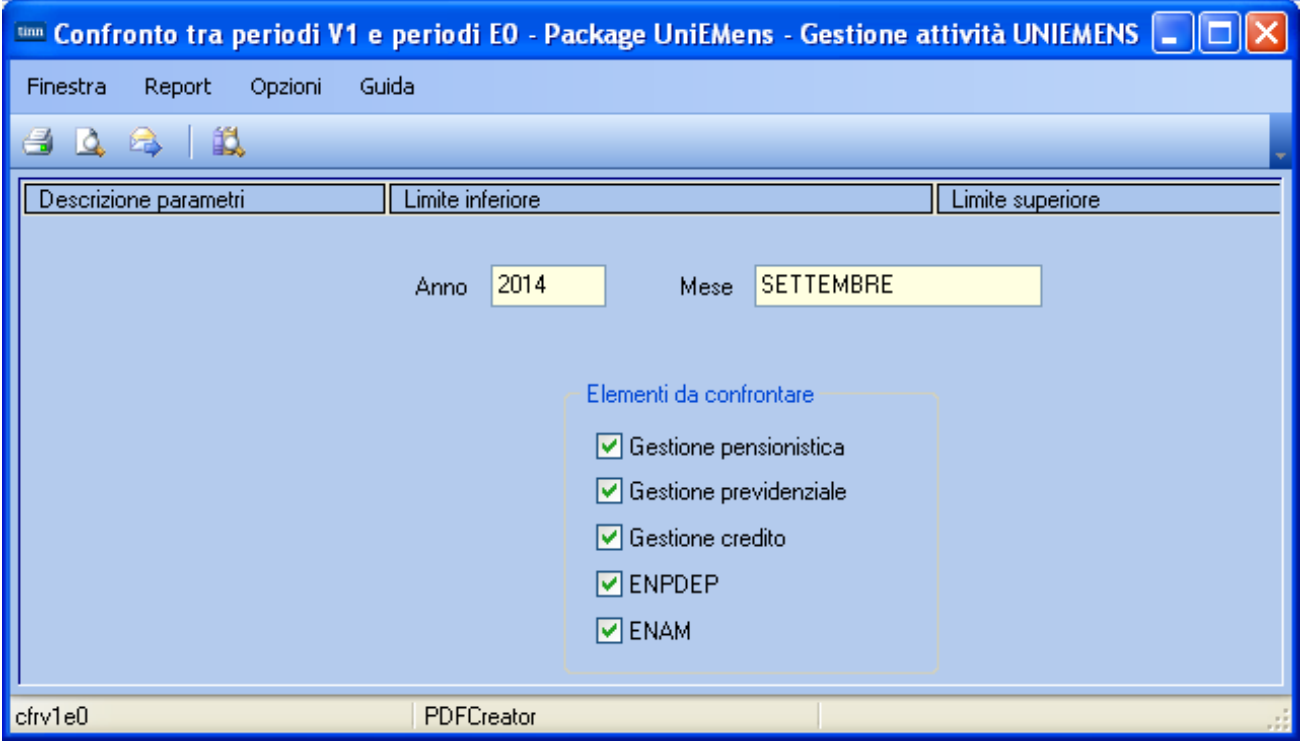

## **Stampa Periodi V1 ed E0** (2 di 2)

Esempio di segnalazioni: La stampa evidenzia una situazione in cui le date del V1 non corrispondono a quanto dichiarato nelle precedenti dichiarazioni nel E0. Vengono riportati anche i dati presenti nelle varie gestioni.

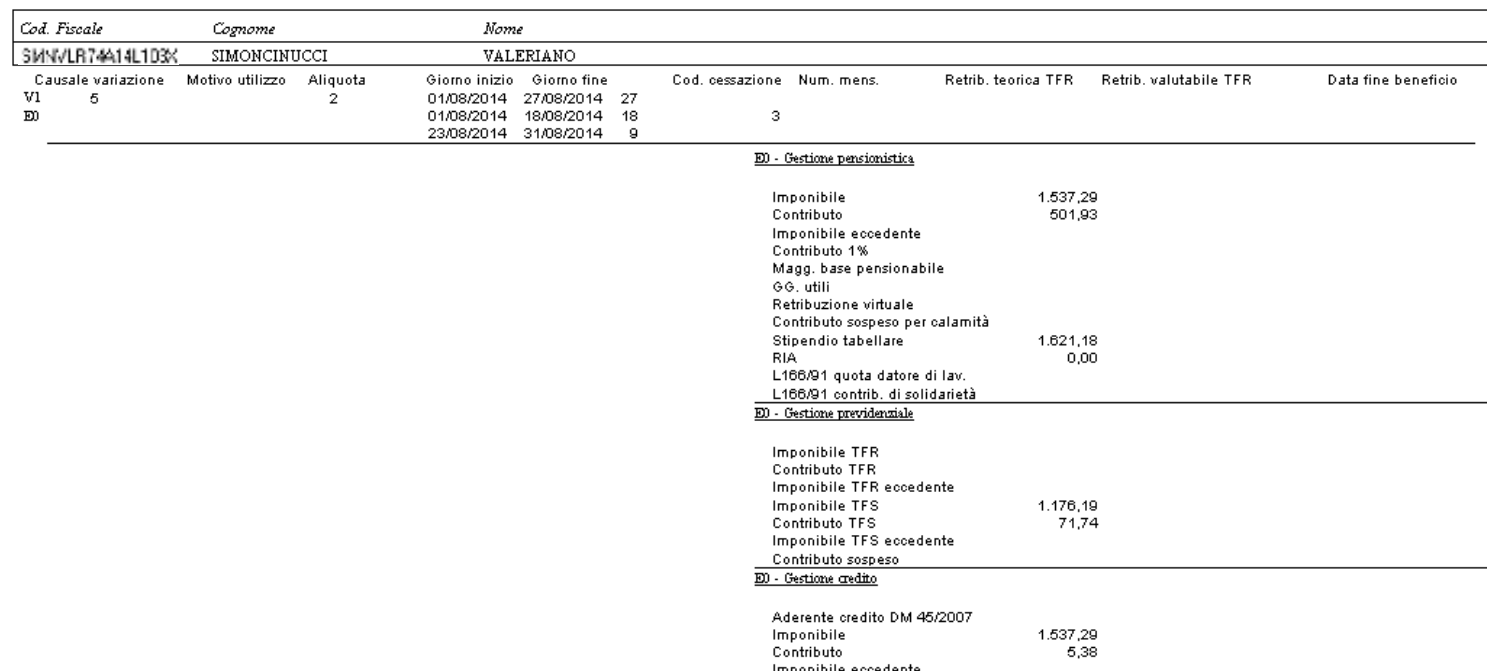

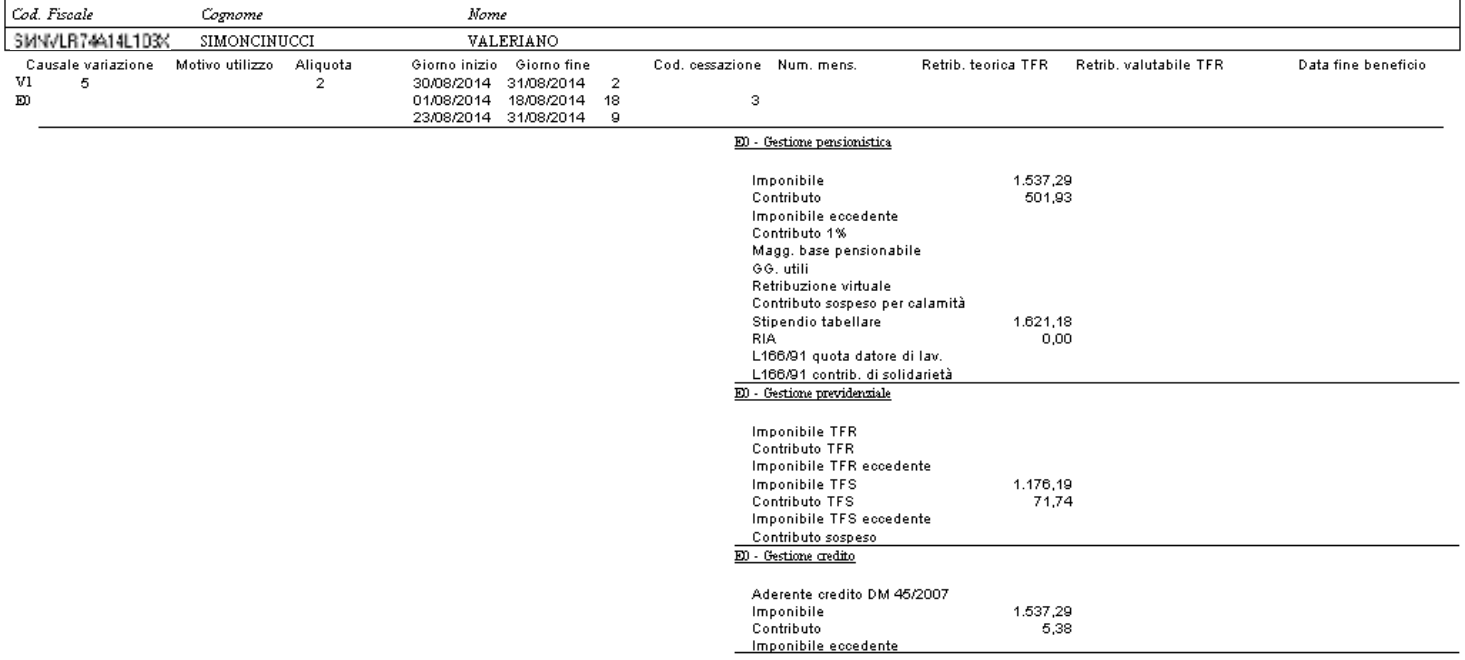

#### **Controllo periodi V1 Controllo periodi V1**

Questa nuova funzione è presente nel menù:

• 05 – Manutenzione

Con la dicitura:

funzione è

DBPAGHE

#### ¾ **01 – Controllo periodi V1**

#### Implementazioni introdotte**:**

- o *Analisi e confronto Periodi V1 eventualmente presenti nella dichiarazione in elaborazione (estratti dalla procedura Paghe ed acquisiti tramite le funzioni di importazione presenti nel Menù 02 Importa) con i corrispondenti periodi E0 inseriti in precedenti dichiarazioni.*
- o *Adeguamento Periodi V1 in relazione alla storicizzazione degli eventi presenti nella procedura*  Paghe e recupero dati economici da corrispondenti quadri E0 inseriti in precedenti *dichiarazioni.*
- o *Produzione di un "log" a documentazione delle attività svolte per la predisposizione dei Periodi V1.*

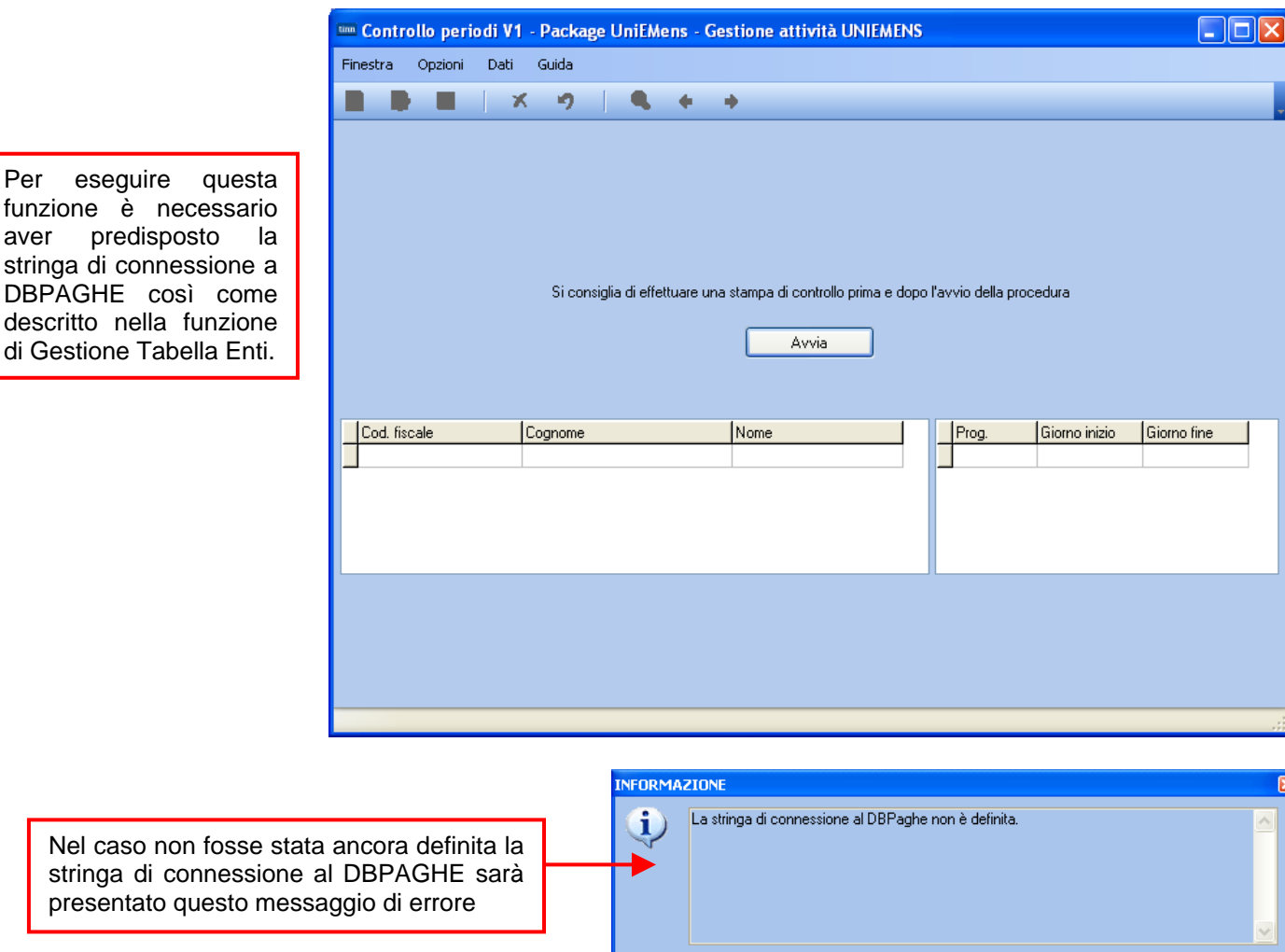

 $\sqrt{CK}$ 

#### **Controllo periodi V1 Controllo periodi V1 (2 di 4)**

Premuto il tasto "Avvia" vengono segnalate tutte le situazioni riscontrate e le azioni attuate.

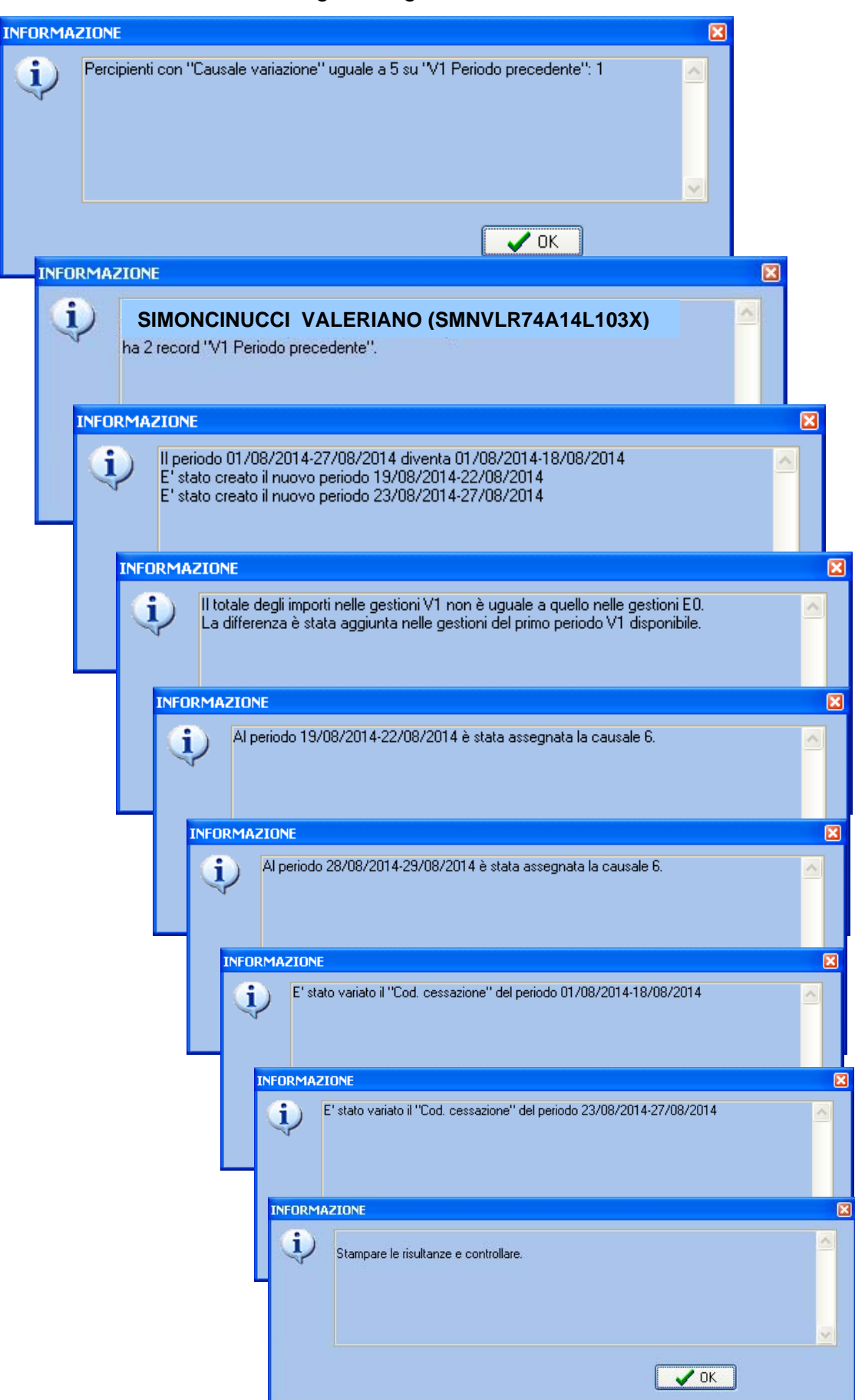

#### **Controllo periodi V1 Controllo periodi V1**

E' disponibile anche "Log" di riepilogo di tutte le situazioni riscontrate e delle azioni attuate.

**20141017\_00240400.001 - DIOCCO IIOG** File Modifica Formato Visualizza ? |<br>|Anno-mese denuncia: 2014–09<br>|Percipienti con "Causale variazione" uguale a 5 su "V1 Periodo precedente": 1 SIMONCINUCCI VALERIANO (SMN**VLR74414L1D3**x)<br>ha 2 record "V1 Periodo precedente".<br>1] periodo 01/08/2014-27/08/2014 diventa 01/08/2014-18/08/2014<br>E' stato creato il nuovo periodo 19/08/2014-22/08/2014<br>E' stato creato il nuov Periodo su V1 01/08/2014-18/08/2014<br>EO contiene dati della gestione pensionistica da riportare su V1: SI<br>EO contiene dati della gestione previdenziale da riportare su V1: SI EO contiene dati della gestione credito da riportare su V1:<br>EO contiene dati della gestione ENPDEP da riportare su V1: ST. NO. EO contiene dati della gestione ENAM da riportare su V1: NO<sub>1</sub> Periodo su V1 30/08/2014-31/08/2014 EO contiene dati della gestione pensionistica da riportare su V1: SI<br>EO contiene dati della gestione previdenziale da riportare su V1: SI EO contiene dati della destione credito da riportare su VI:<br>EO contiene dati della gestione ENPDEP da riportare su VI: SI NO. EO contiene dati della gestione ENAM da riportare su V1: NO. Periodo su V1 19/08/2014-22/08/2014<br>EO contiene dati della gestione pensionistica da riportare su V1: SI<br>EO contiene dati della gestione previdenziale da riportare su V1: SI<br>EO contiene dati della gestione credito da ripor EO contiene dati della gestione ENPDEP da riportare su V1: NO<sub></sub> EO contiene dati della gestione ENAM da riportare su V1: NO<sub>1</sub> Periodo su V1 23/08/2014-27/08/2014<br>EO contiene dati della gestione pensionistica da riportare su V1: SI<br>EO contiene dati della gestione previdenziale da riportare su V1: SI<br>EO contiene dati della gestione credito da ripor EO contiene dati della gestione ENAM da riportare su V1: NO Periodo su V1 28/08/2014-29/08/2014 EO contiene dati della gestione pensionistica da riportare su V1: SI EO contiene dati della gestione previdenziale da riportare su VI: SI<br>EO contiene dati della gestione previdenziale da riportare su V1: SI<br>EO contiene dati della gestione credito da riportare su V1: SI<br>EO contiene dati dell Gestione pensionistica Gestione pensionistica<br>
campo IMPONIBILE, differenza -227,74<br>
campo CONTRIBUTO, differenza -74,36<br>
Gestione previdenziale campo IMPONIBILETFS, differenza -174,26<br>campo CONTRIBUTOTFS, differenza -10,63 Gestione credito Gestione credito<br>
campo IMPONIBILE, differenza -227,74<br>
campo CONTRIBUTO, differenza -0,81<br>
Il totale degli importi nelle gestioni v1 non è uguale a quello nelle gestioni E0.<br>
La differenza è stata aggiunta nelle gestioni Gestione pensionistica Gestione previdenziale campo IMPONIBILETFS, differenza 261,38 campo CONTRIBUTOTFS, differenza 15,94 Gestione credito .<br>campo IMPONIBILE, differenza 341,62<br>campo CONTRIBUTO, differenza 1,2 Stampare le risultanze e controllare.

**Controllo periodi V1 Controllo periodi V1 (4 di 4)** 

Pagina finale con sintesi soggetti e periodi interessati.

|                                                                                                    | LIANI Controllo periodi V1 - Package UniEMens - Gestione attività UNIEMENS |                                                                                                  |                              |                          |
|----------------------------------------------------------------------------------------------------|----------------------------------------------------------------------------|--------------------------------------------------------------------------------------------------|------------------------------|--------------------------|
| Opzioni<br>Dati<br>Finestra                                                                                                    | Guida                                                                      |                                                                                                  |                              |                          |
| х                                                                                                    | Ю                                                                          |                                                                                                  |                              |                          |
|                                                                                                    |                                                                            | Si consiglia di effettuare una stampa di controllo prima e dopo l'avvio della procedura<br>Avvia |                              |                          |
| Cod. fiscale                                                                                                    | Cognome                                                                    | Nome                                                                                             | Giorno inizio<br>Prog.       | Giorno fine              |
| SMNVLR74A14L103X SIMONCINUCCI                                                                                                    |                                                                            | <b>VALERIANO</b>                                                                                 | 01/08/2014                   | 18/08/2014               |
|                                                                                                    |                                                                            |                                                                                                  | 2 30/08/2014<br>4 23/08/2014 | 31/08/2014<br>27/08/2014 |
| Dopo l'esecuzione di questa funzione si consiglia di rieseguire la stampa di "06- Periodi V1<br>ed E0" e comunque di controllare tramite le Funzioni di Gestione i relativi record V1. |                                                                            |                                                                                                  |                              |                          |

Esempio di una prima pagina della stampa "06- Periodi V1 ed E0"

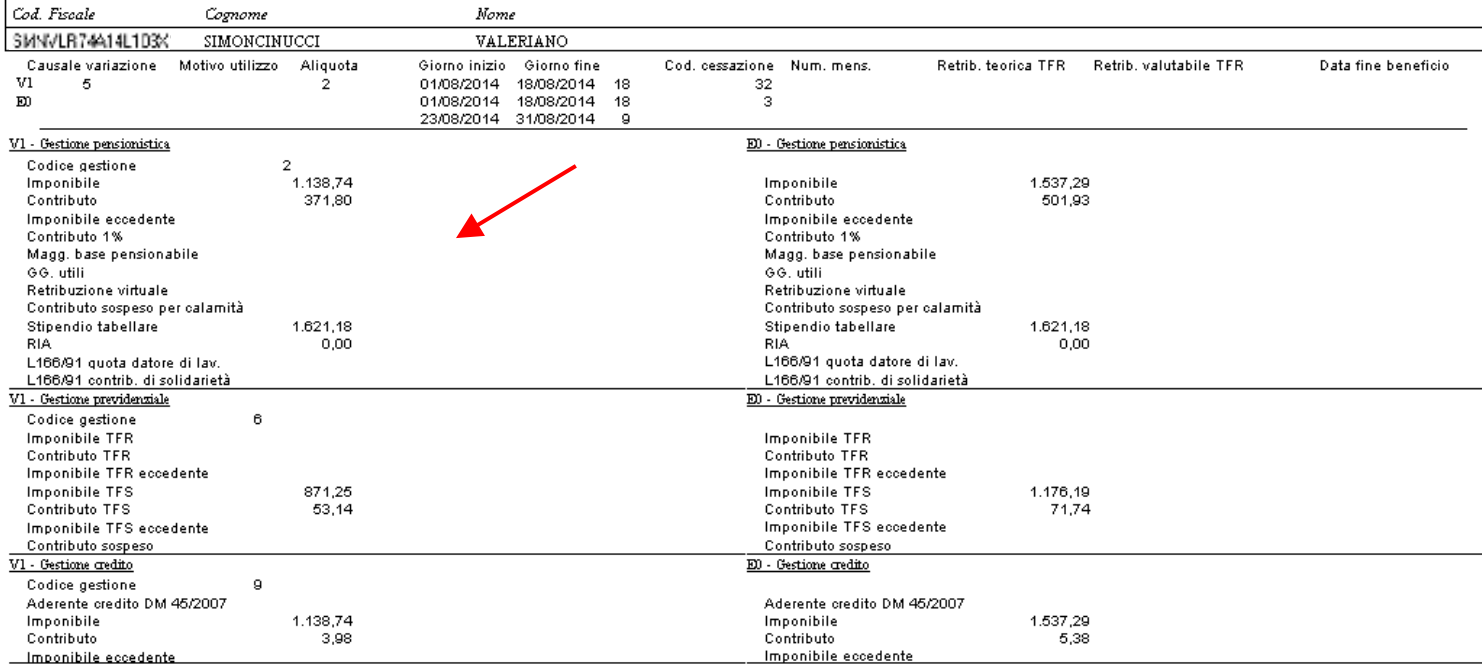

#### **Risultati Finali record V1: Uniemens** (1 di 3)

**La situazione del dipendente si può così sintetizzare:** 

**Il dipendente nel mese di Agosto è in stato nella condizione di:** 

- **"Sospensione Periodo Lavorativo Utile"** 

#### **per due periodi:**

- o **dal 19 al 22 Agosto (trattata nel cedolino di agosto)**
- o **dal 28 al 29 Agosto (trattata nel cedolino di settembre)**

**Questa particolare situazione richiede lo sviluppo dei seguenti periodi:** 

- o **dal 1 al 18 Agosto: Servizio Ordinario (V1 causale 5)**
- o **dal 19 al 22 Agosto: Sospensione Periodo Lavorativo Utile (V1 causale 6)**
- o **dal 23 al 27 Agosto: Servizio Ordinario (V1 causale 5)**
- o **dal 28 al 22 Agosto: Sospensione Periodo Lavorativo Utile (V1 causale 6)**
- o **dal 30 al 31 Agosto: Servizio Ordinario (V1 causale 5)**

**Ecco come sono stati rappresentati nella gestione del nodo ListaPosPa attivando le funzioni descritte nei precedenti paragrafi.** 

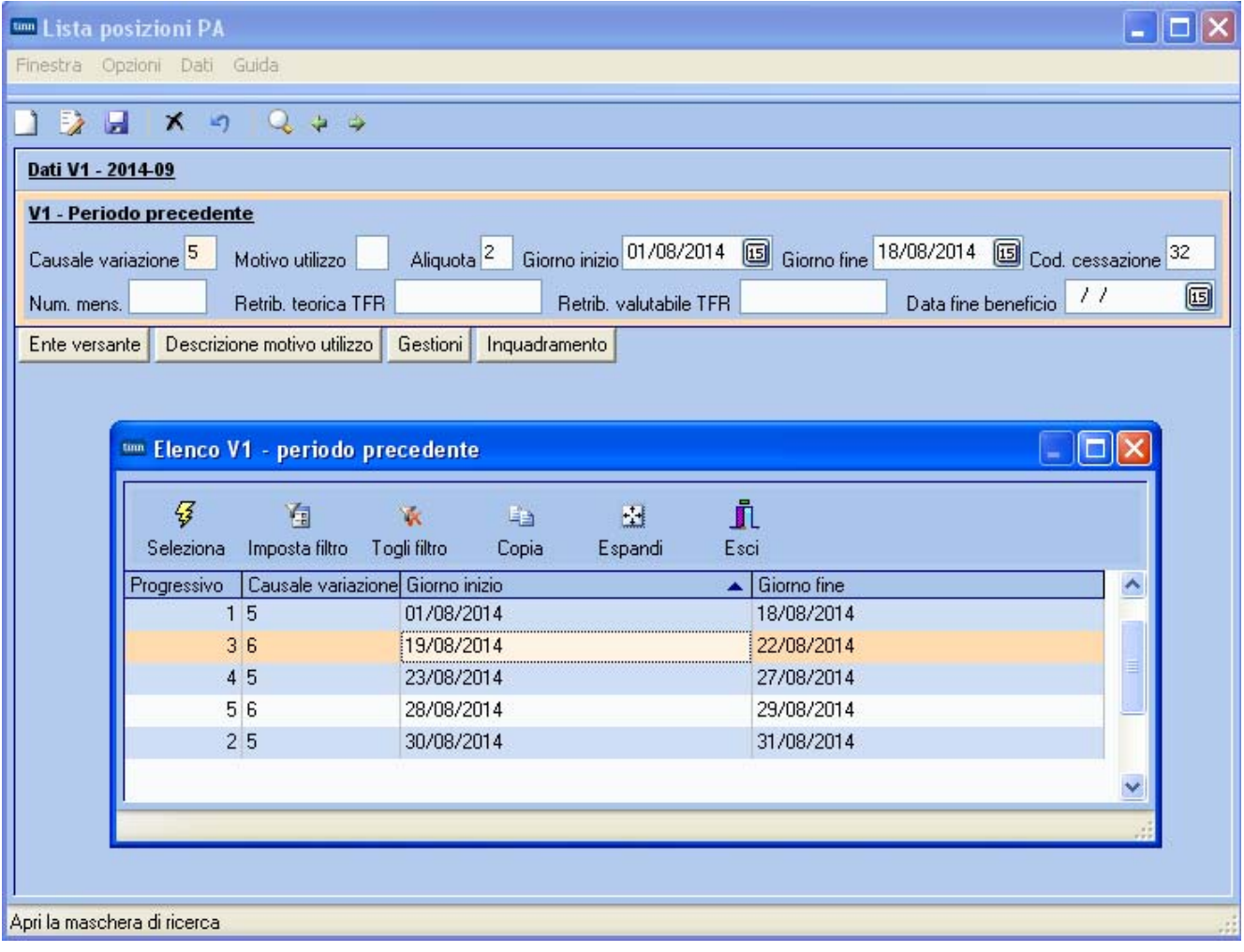

# **Risultati Finali record V1: Uniemens** (2 di 3)

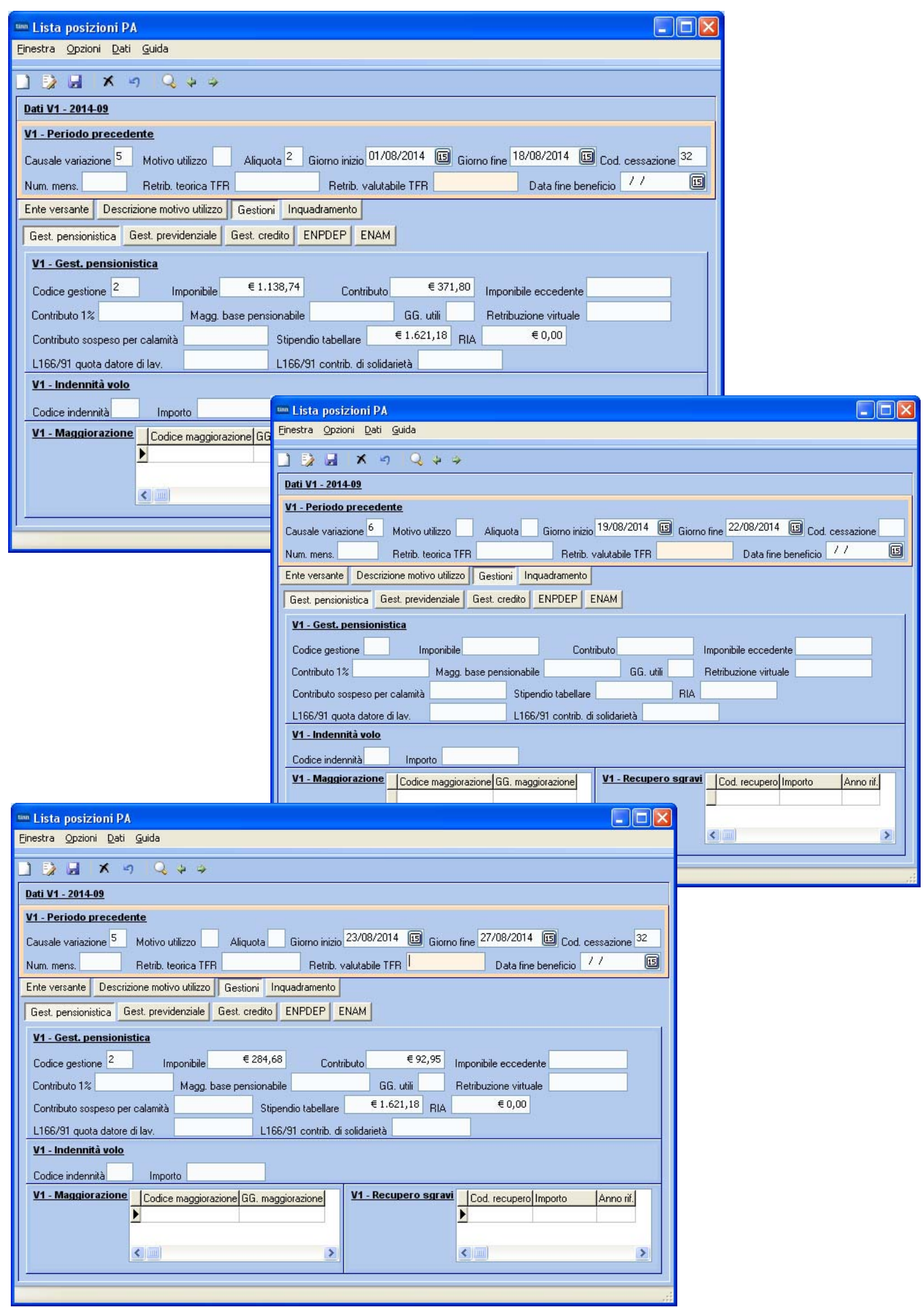

# **Risultati Finali record V1: Uniemens** (3 di 3)

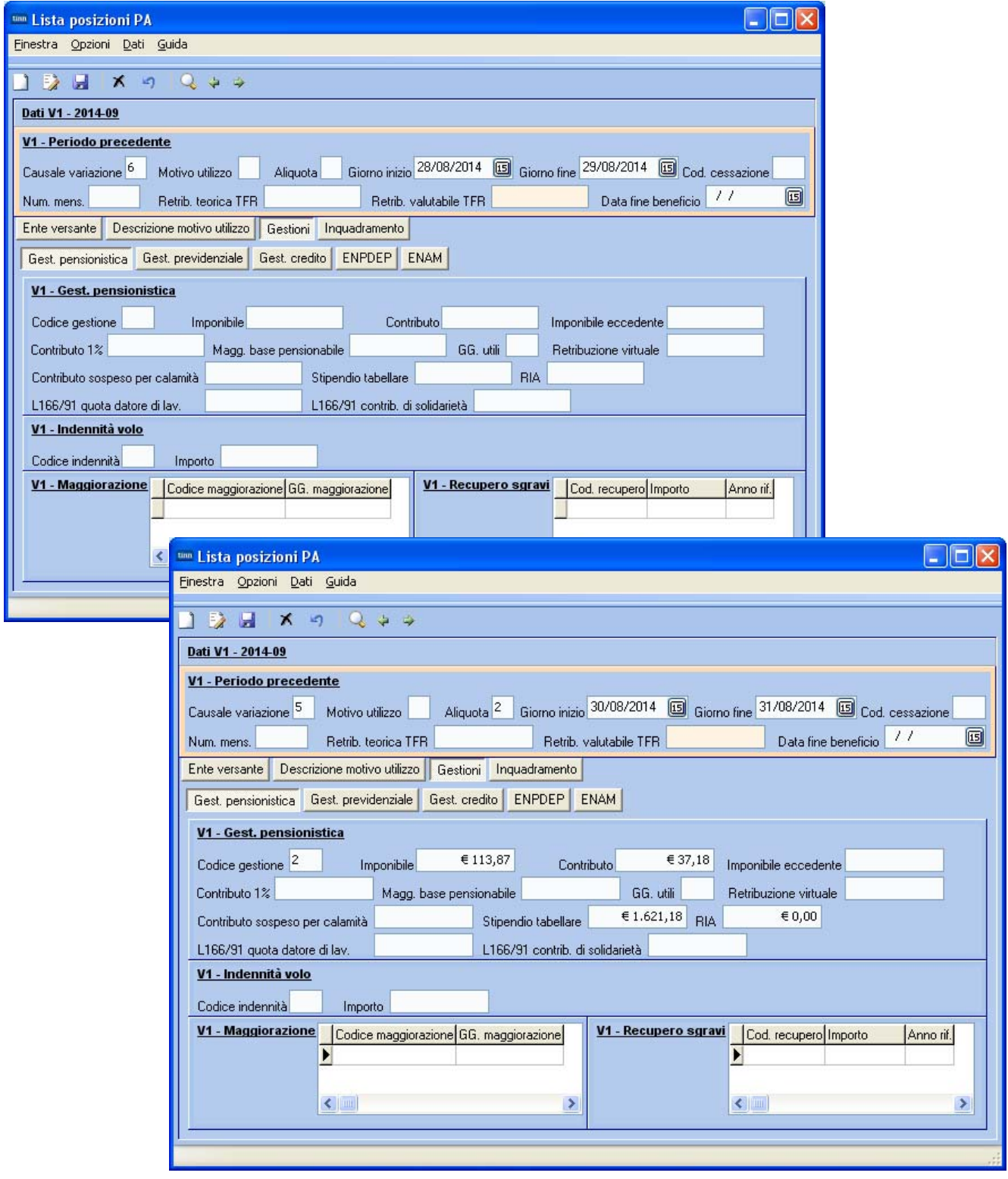

#### **Stampa dati nel periodo algo di 1999 del 1999 del 1999 del 10 di 1**

Questa nuova funzione è presente nel menù:

 $• 04 - Stampa$ 

Con la dicitura:

### ¾ **02 – Dati Periodo**

## Implementazioni introdotte**:**

o E' stato introdotto un ulteriore criterio di selezione per Dipendente*.*

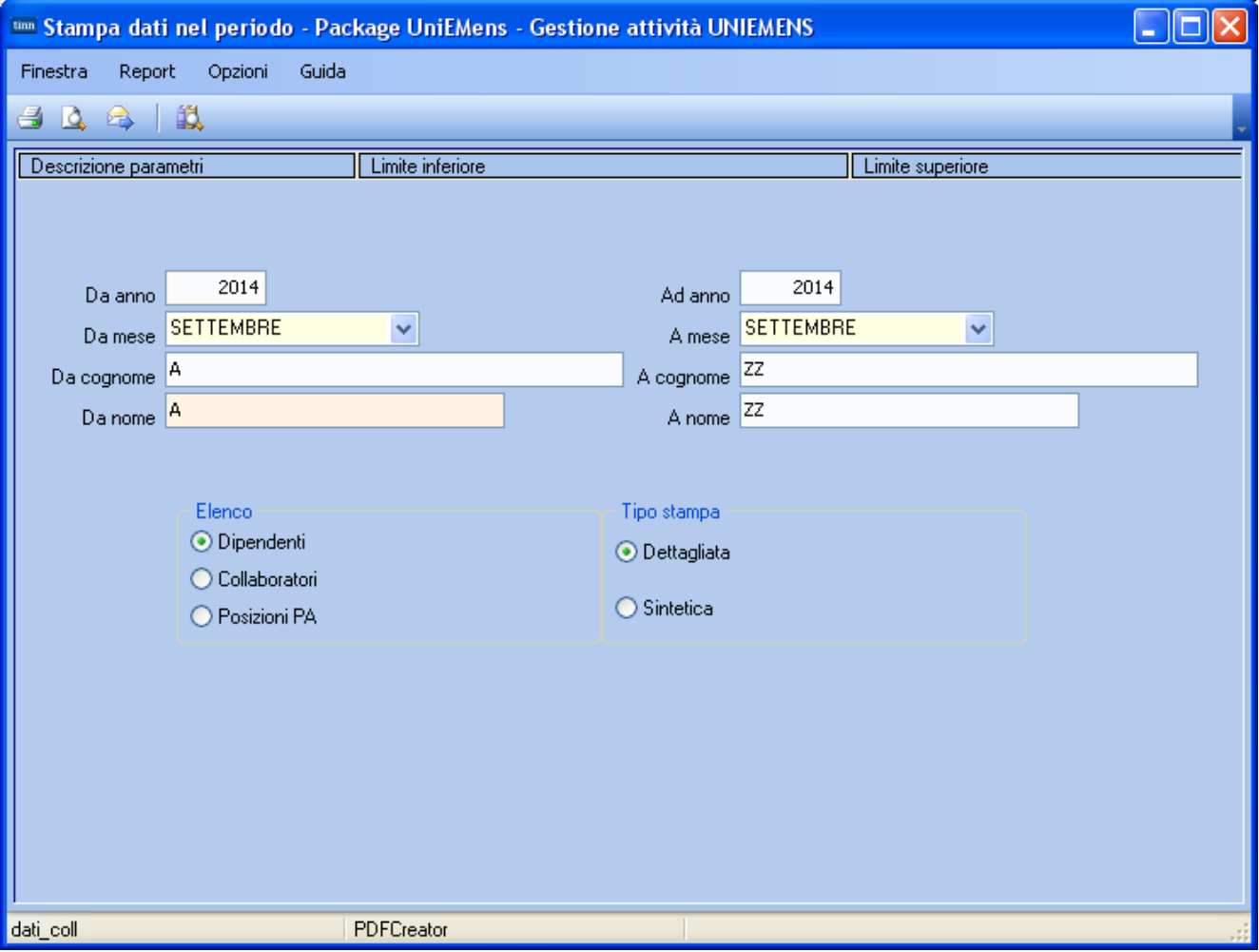